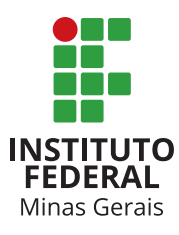

# **COMUNICADO IFMG** EDITAL DE INCLUSÃO DIGITAL EMERGENCIAL

## *Olá, estudante!*

O IFMG está dando início a um processo de análises socioeconômicas inédito. O edital de **Inclusão Digital Emergencial** foi pensado para amenizar dificuldades relacionadas ao acesso e ao desenvolvimento das atividades do Ensino Remoto Emergencial, que começarão nos campi em breve devido à pandemia da COVID-19. Os estudantes selecionados receberão auxílio(s) para aquisição de serviço de internet e/ou de computador. Então vamos conversar um pouco para tornar o processo mais tranquilo!

Estão disponíveis **02 tipos** de auxílios e você poderá solicitar tanto apenas um deles, quanto os dois. O **Auxílio de Inclusão Digital Emergencial Tipo 1** é uma bolsa no valor de R\$ 100,00 mensais a serem pagos em 06 parcelas. Este Auxílio será destinado apenas aos estudantes que se encontram com dificuldades de acesso às atividades de Ensino Emergencial Remoto, em razão da falta ou acesso precário de internet ,neste segundo semestre de 2020. Os estudantes que forem concorrer apenas a esse tipo de auxílio deverão, obrigatoriamente, apresentar documentação conforme **Anexo I-A** do edital**.** O **Auxílio de Inclusão Digital Emergencial Tipo 2** é destinado à aquisição de microcomputador ou notebook**.** Esse tipo de auxílio será ofertado em 04 (quatro) modalidades nos valores de R\$1200,00, R\$1000,00, R\$800,00 e R\$600,00, podendo o estudante ser contemplado em apenas uma das modalidades, cujo valor será pago em **cota única**. Para concorrer aqui, deve ser identificado o **grupo** no qual o estudante se encaixa: se você foi deferido ou está como excedente em programa anterior de bolsas permanência, alimentação e moradia, você se encaixa no grupo 1. Se você nunca se inscreveu ou foi indeferido em programa anterior de bolsas, seu grupo é o 2. Fique atento aos documentos cobrados em cada uma dessas categorias, no **Anexo I-B** do edital.

**Importante!** Caso o estudante solicite os dois tipos de auxílios juntos, a documentação obrigatória deverá estar em conformidade com o Anexo I-B do edital.

Poderão participar do edital de Inclusão Digital Emergencial estudantes regularmente matriculados e frequentes em pelo menos 03 (três) disciplinas dos cursos presenciais; e que atendam aos pré-requisitos definidos no item 4 do edital. Inclusive, esses novos auxílios poderão ser acumulados com outros benefícios do Programa de Assistência Estudantil durante o ano letivo de 2020. Ou seja, se você foi deferido em outro edital socioeconômico do IFMG também poderá participar deste processo e, caso seja contemplado, não haverá perda do(s) benefício(s) adquirido(s) anteriormente.

### **Vamos falar sobre cadastro e inscrição!**

Se você já possui cadastro no SSAE, a documentação já cadastrada será válida para **inscrição** neste novo processo. A dica é que você acesse seu perfil no SSAE e atualize o que for necessário, caso tenha ocorrido alguma mudança em sua situação familiar referente à trabalho e renda, bens patrimoniais, residência e outras informações. Quaisquer pendências já sinalizadas devem ser resolvidas.

Caso tenha participado de edital socioeconômico anterior, tendo sido **indeferido**, não deixe de conferir as irregularidades informadas em seu cadastro. Leia tudo atentamente, respire fundo, mantenha a tranquilidade e corrija o que for preciso para se inscrever neste novo processo.

Estudantes **excedentes** em outro edital também podem se inscrever no edital de Inclusão Digital Emergencial, devendo atualizar documentação caso tenha ocorrido alguma mudança no grupo familiar. Se a situação continua inalterada, a dica é conferir tudo com base neste novo edital.

Estudantes que nunca participaram de processos da Assistência Estudantil e não possuem cadastro no SSAE devem criar um perfil no sistema e anexar todos os documentos solicitados no edital.

**Atenção!** Esse edital exige **documentos exclusivos** que devem ser providenciados por **todos** os participantes, inclusive por quem já tem cadastro no SSAE. Um deles é o **Questionário do Auxílio de Inclusão Digital Emergencial**, que está disponível no menu **Meu Cadastro**, dentro do perfil do estudante no SSAE; seu preenchimento é indispensável. Outra novidade é a **Autodeclaração de dificuldade de acesso digital às atividades de ensino remoto do estudante**, disponível no **Anexo XI** do edital.

Durante o processo de inscrição, qualquer dificuldade de acesso à internet ou ao computador deve ser reportada ao responsável pela Assistência Estudantil do campus, por meio dos canais de comunicação disponibilizados no **item 6** do edital, para orientação da viabilização da sua inscrição. Para esclarecimento de outras dúvidas o estudante deverá proceder da mesma forma. Mas, antes de perguntar, dê uma conferida no **Manual do Aluno** disponíveis no SSAE, pois suas questões podem estar esclarecimentos nesse documento preparado com carinho para tirar as principais dúvidas dos estudantes.

#### **Atenção ao cadastramento de quaisquer valores (R\$)!**

Devem ser evitados registros em duplicidade, o que pode gerar contabilização no sistema, alterando a Per Capita do grupo familiar e, consequentemente, o perfil do estudante. Caso você não tenha renda, informe "0,00" ao invés de repetir uma renda informada em outro campo do questionário.

O registro de recebimento de **Seguro Desemprego** merece cuidado para não ser incorporado à renda, interferindo no resultado. Esse benefício deve ser informado no campo **Trabalho e Renda do Estudante**, item **Renda de Seguro Desemprego**, mesmo sendo recebido por outro membro do grupo familiar. Para ficar claro: se, por exemplo, o pai está desempregado e recebe, atualmente, seguro desemprego, o valor do benefício deve ser informado no campo "Trabalho e Renda do Estudante", item Renda de Seguro Desemprego. Já no cadastro de renda do pai, o valor a ser informado é "0,00".

Em razão da pandemia, alguns podem estar recebendo o **Auxílio Emergencial** disponibilizado pelo governo federal. Se essa é a sua situação ou a de algum membro de seu grupo familiar, a quantia deve ser declarada como **Benefício Social**, para também não ser considerada renda.

Falando em pandemia, nem pense em sair de casa em busca de algum documento. Isso não é necessário, pois a documentação solicitada no processo pode ser obtida em casa através dos links dos sites informados nos anexos do edital. Qualquer dificuldade, não entre em pânico e informe ao campus.

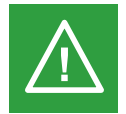

**Outro alerta importantíssimo é:** insira documentos nos locais indicados. Se, por exemplo, o sistema solicita a comprovação de escolaridade da mãe, o documento deve ser anexado no cadastro dela e não do estudante. Essa dica serve para todos os documentos, ok?!

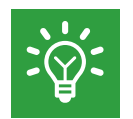

**Uma última dica é:** não se esqueça de efetuar sua inscrição no Edital clicando no botão **inscrever.** Na tela "inscrever" é necessário preencher os dados solicitados e **confirmar a inscrição.** O andamento de todo o processo, etapa a etapa, pode ser inteiramente acompanhado através de seu perfil no SSAE.

### *Fique em casa, fique atento e boa sorte!*